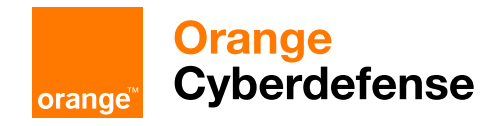

# **Our Blog**

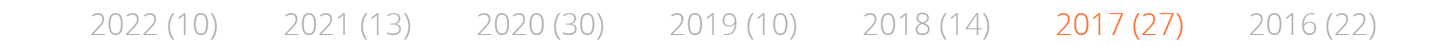

### Macro-less Code Exec in MSWord

Reading time ~5 min Posted by saif on 09 October 2017

Categories: [Exploit](https://sensepost.com/blog/exploit/), [Office](https://sensepost.com/blog/office/)

Authors: Etienne Stalmans, Saif El-Sherei

What if we told you that there is a way to get command execution on MSWord without any Macros, or memory corruption?!

#### "

Windows provides several methods for transferring data between applications. One method is to use the Dynamic Data Exchange (DDE) protocol. The DDE protocol is a set of messages and guidelines. It sends messages between applications that share data and uses shared memory to exchange data between applications. Applications can use the DDE protocol for one-time data transfers and for continuous exchanges in which applications send updates to one another as new data becomes available.

#### $99$

In our context DDE works by executing an application, that will provide the data (data provider). In a previous [post](https://sensepost.com/blog/2016/powershell-c-sharp-and-dde-the-power-within/)<sup>1</sup> We discussed using DDE in MSExcel to gain command execution, and have had great success in using this technique to bypass macro filtering mail gateways and corporate VBA policies. DDE isn't [only limited](https://sensepost.com/) to Excel and Word has had DDE capabilities all this time. This has been

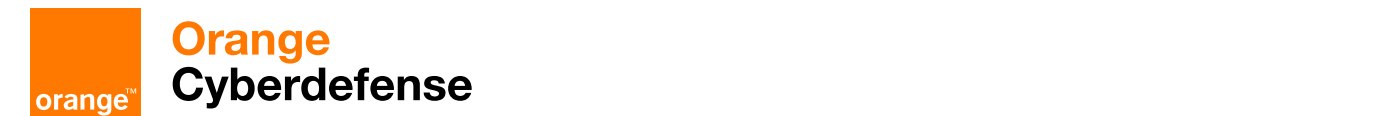

### DDE and Office

While Etienne and myself were looking into the some interesting COM objects, specifically relating to MS Office, we noticed that the COM methods DDEInitialize, and DDEExecute were exposed by both MSExcel, and MSWord. Since DDE gave us command execution on MSExcel, we decided to embark on a journey to discover how we can use DDE in MSWord and to see if command execution could also be achieved from it.

After relentless research we found that DDE in MSWord is used, in fields, to add a field to MSWord you need to do the following:

Insert tab -> Quick Parts -> Field

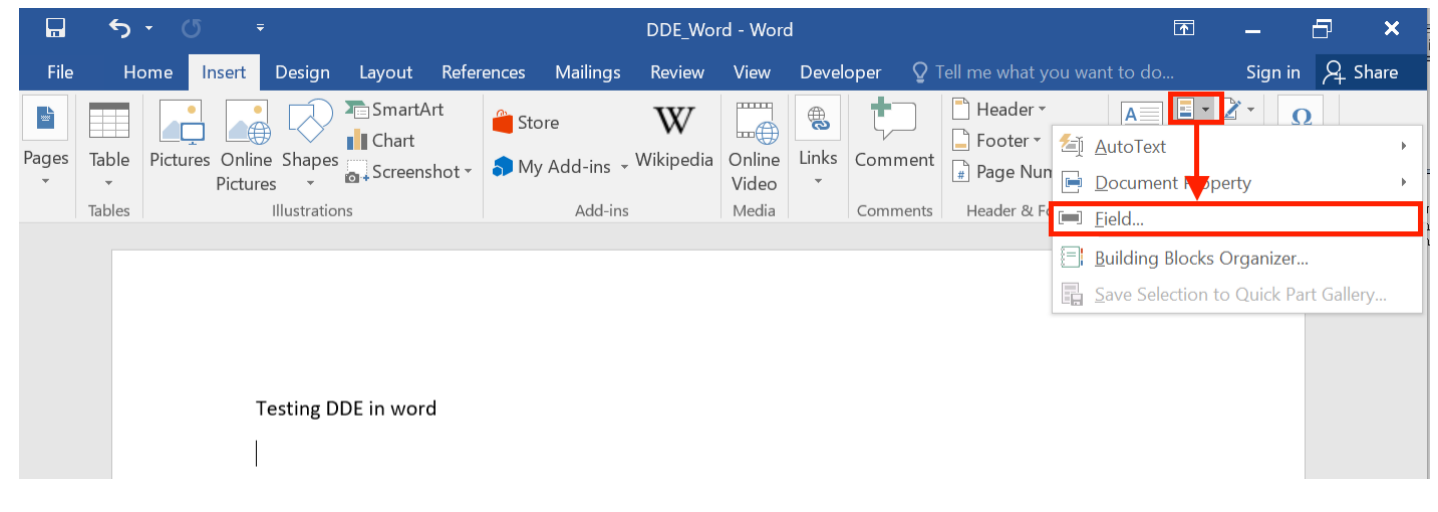

Choose = (Formula) and click ok.

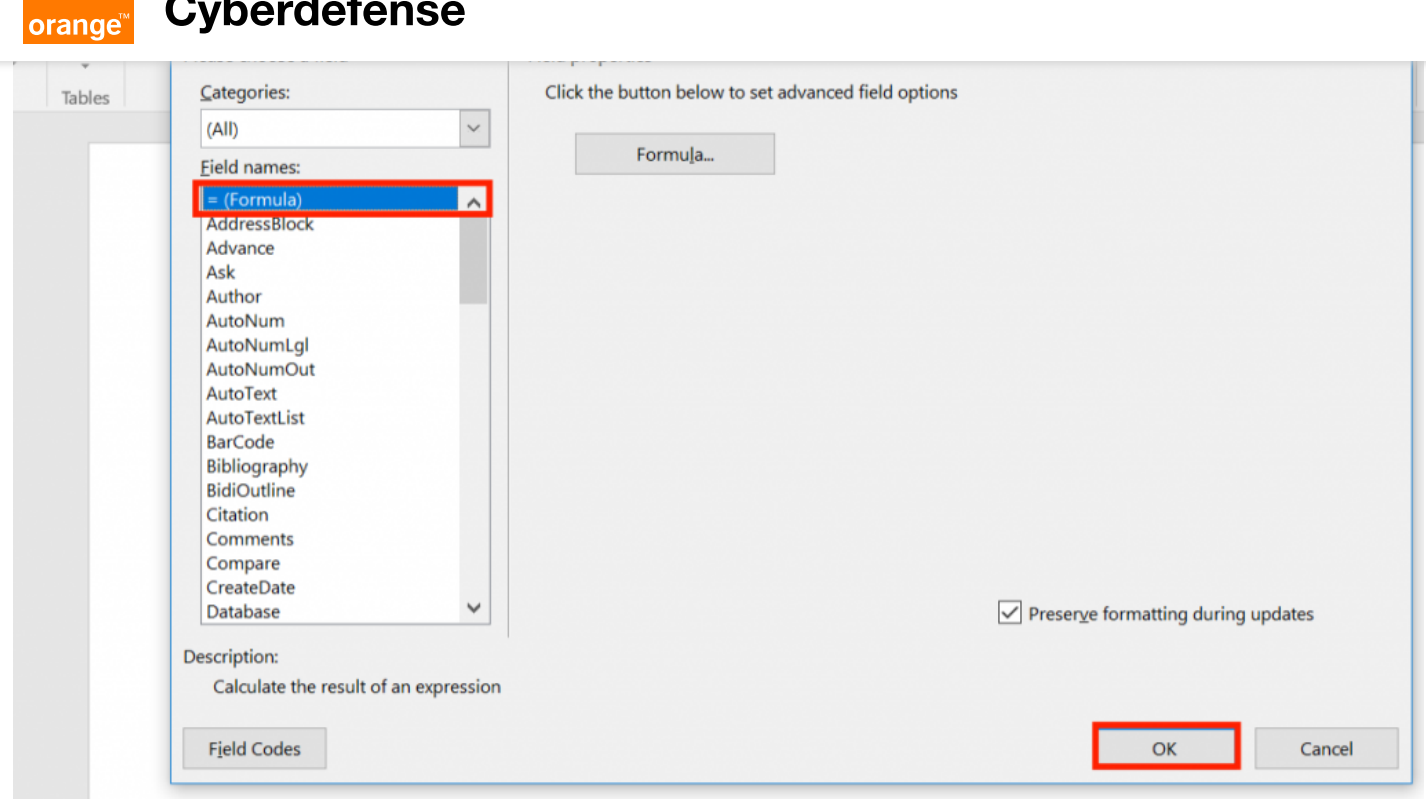

**Orange** 

After that, you should see a Field inserted in the document with an error "!Unexpected End of Formula", right-click the Field, and choose Toggle Field Codes.

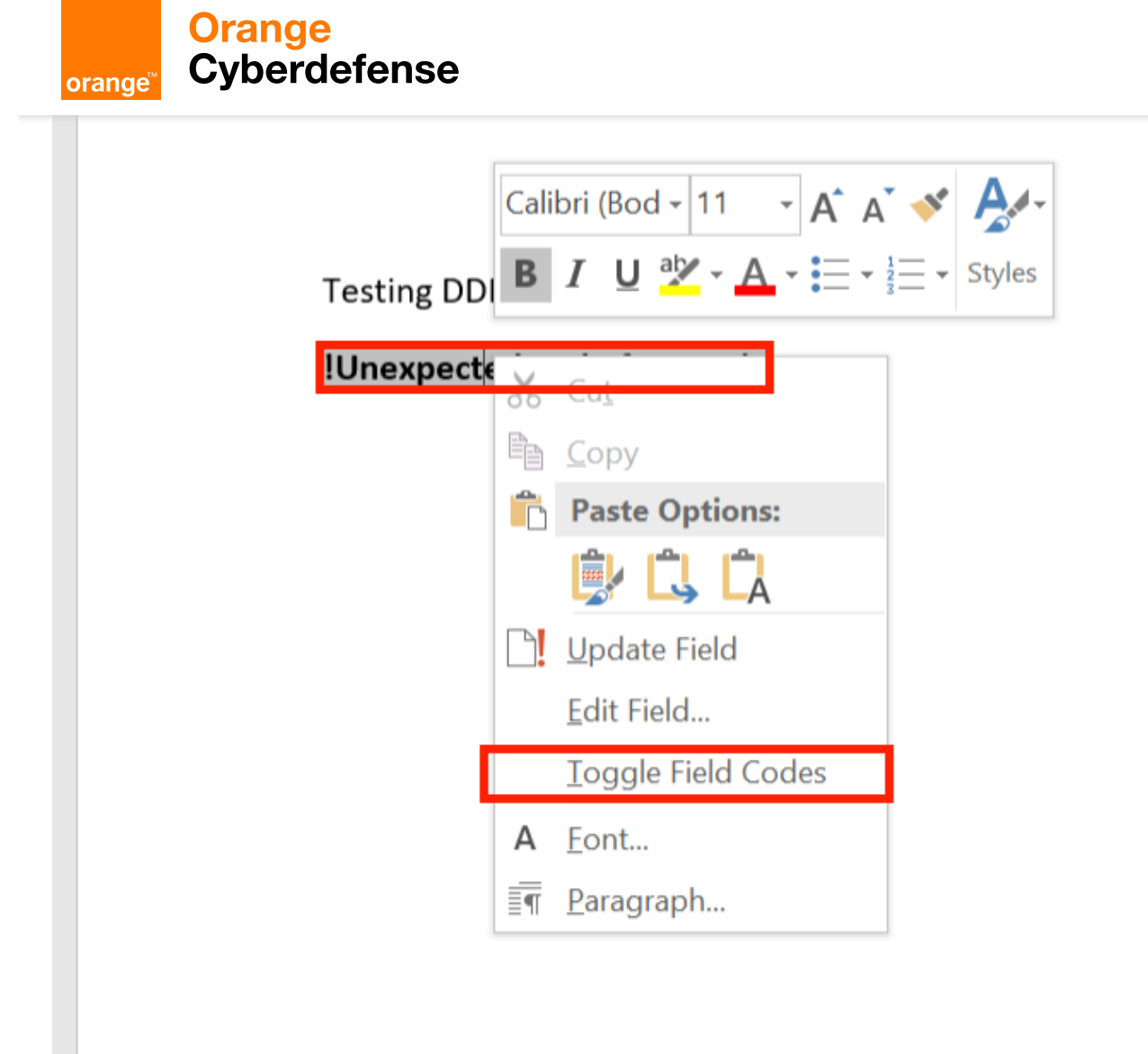

The Field Code should now be displayed, change it to Contain the following:

```
{DDEAUTO c:\\windows\\system32\\cmd.exe "/k calc.exe"  }
```
The DDEAUTO keyword is to inform MSWord that this is a DDE field, and will auto execute when the document is opened, the second part is the full path of the executable to execute, and the last part between quotes are the arguments to pass to this executable (execute calc.exe).

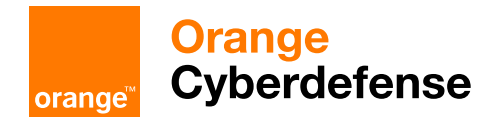

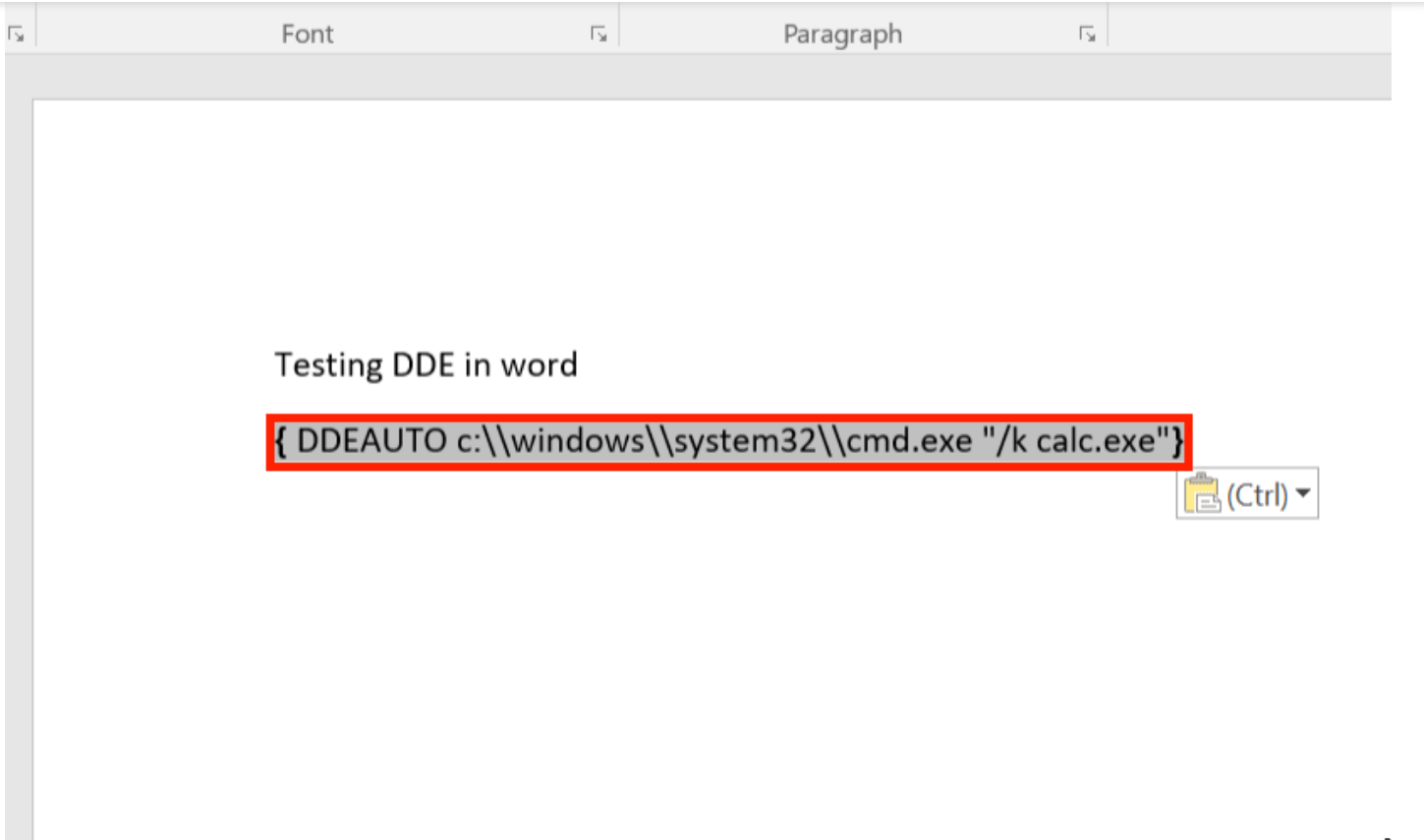

An alternative method is to use

CTRL+F9

to create an empty Field Identifier, and insert the DDE formula directly.

Now save the document as a normal word document ".docx", and open it on any machine.

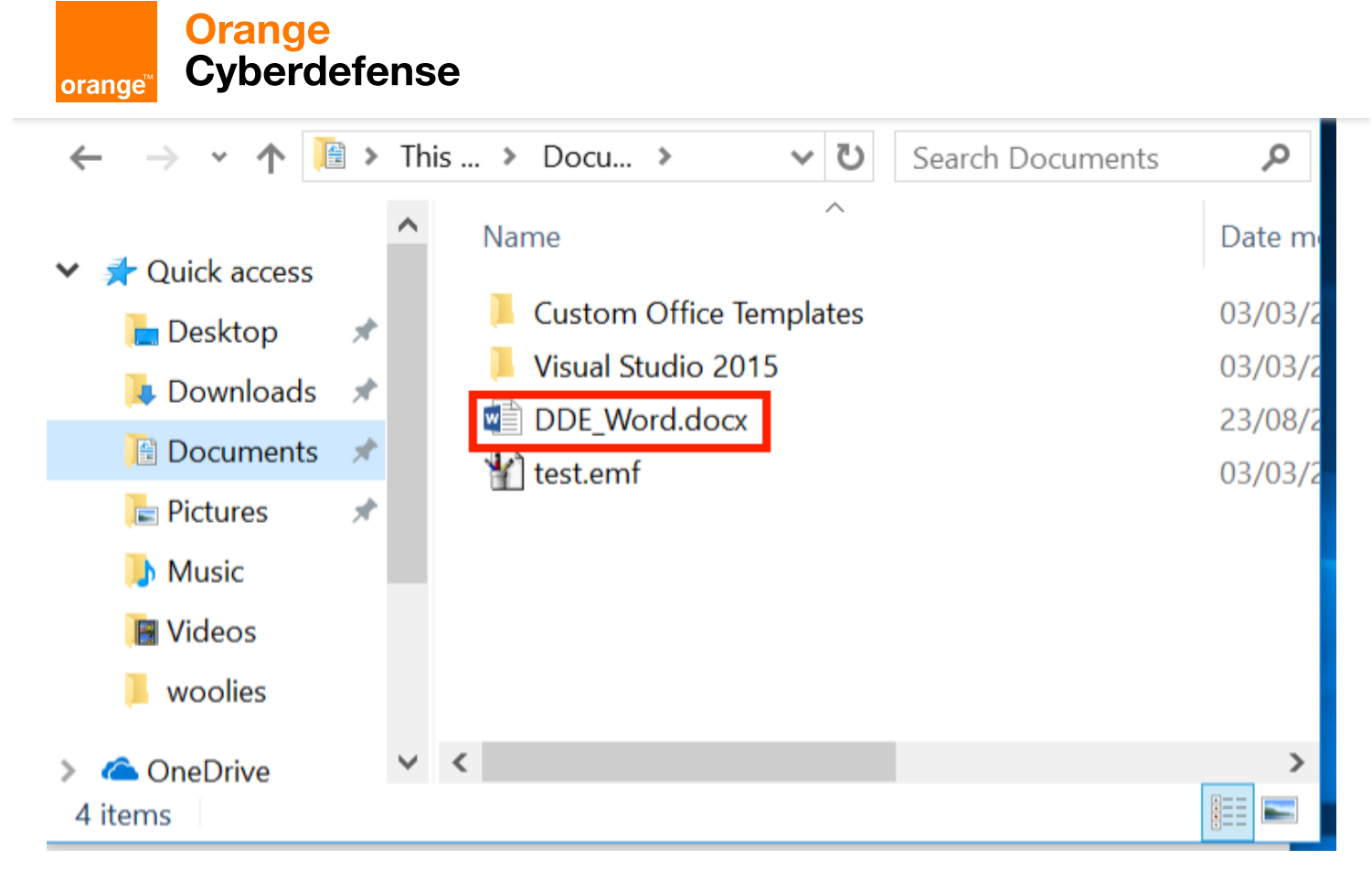

The first warning is to update the document links, nothing malicious there.

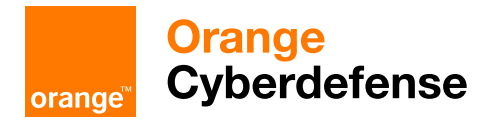

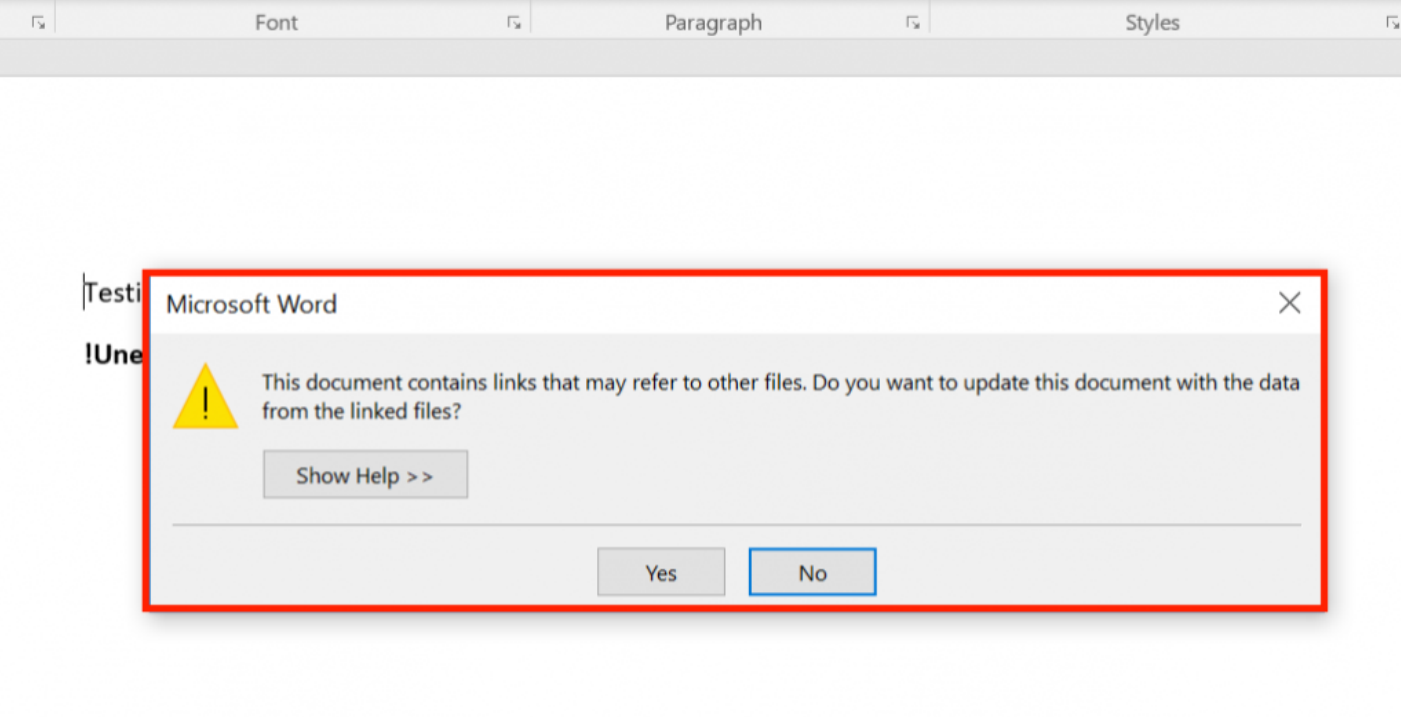

The second prompt asks the user whether or not they want to execute the specified application, now this can be considered as a security warning since it asks the user to execute "cmd.exe", however with proper syntax modification it can be hidden.

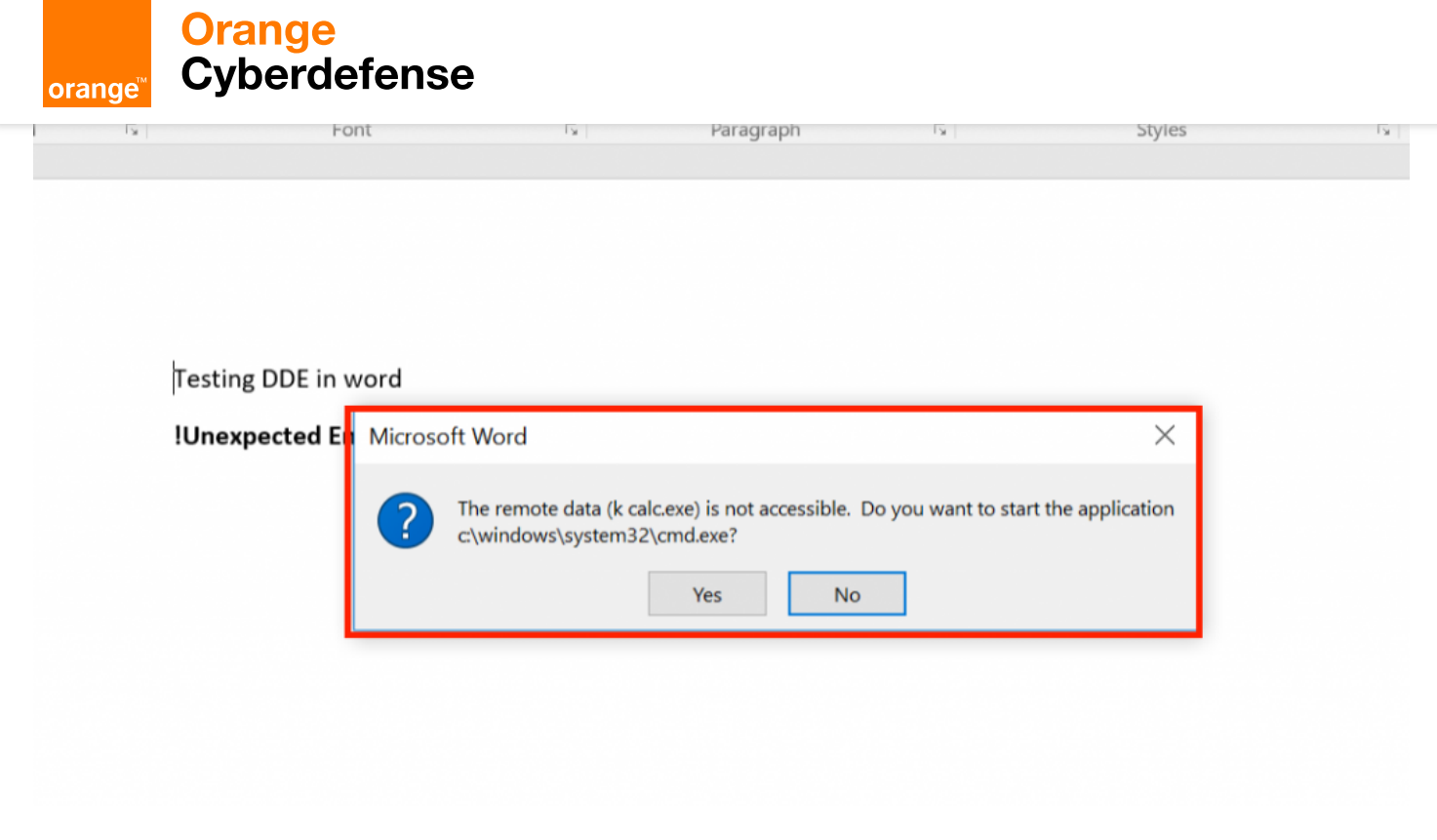

When the victim clicks yes ....

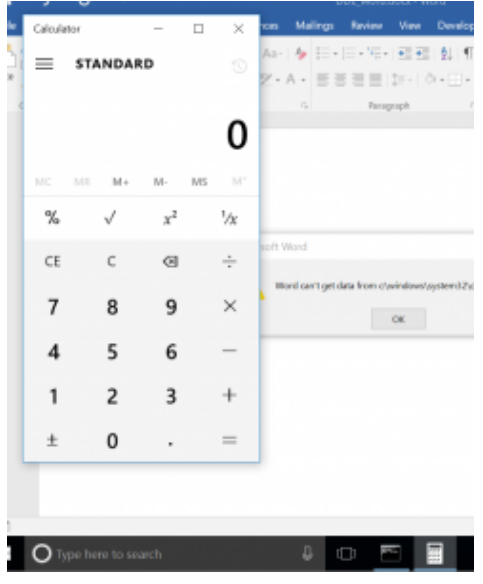

And the best thing, no Macros, no Security warnings, and …

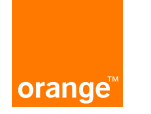

## Orange<br>Cyberdefense

show by files

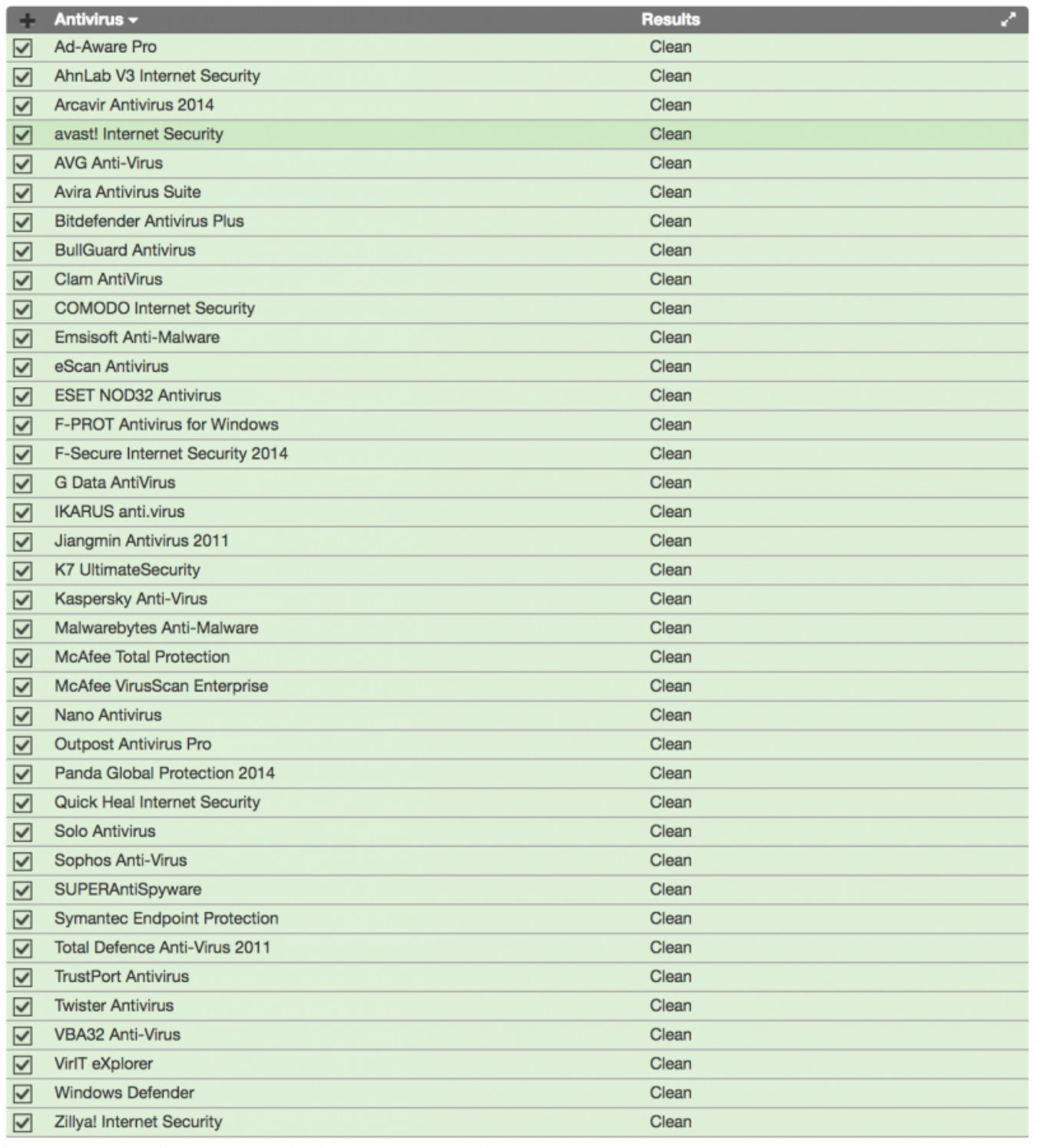

### Shells

As a PoC we compiled a demonstration video with an Empire launcher armed document, the same one scanned above, using the following payload :D

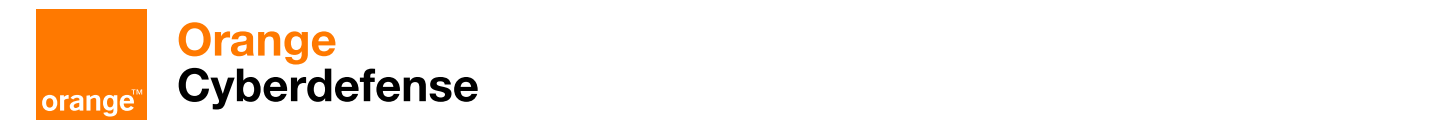

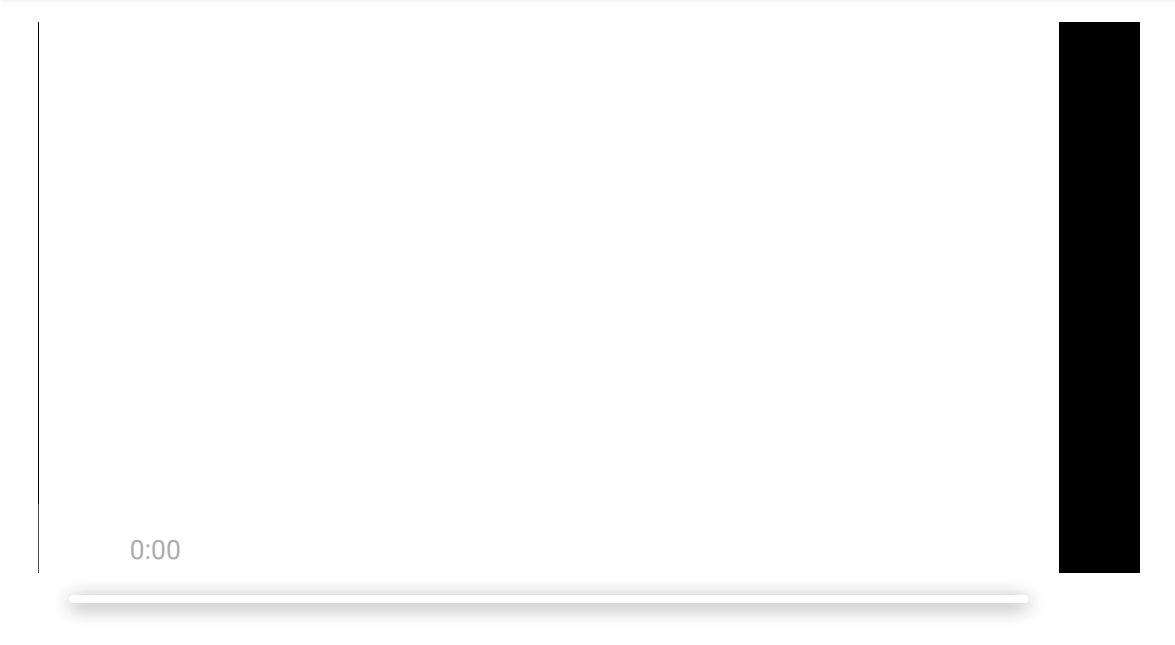

A final note;

The same can be achieved using the "DDE" field identifier:

```
{DDE "c:\\windows\\system32\\cmd.exe" "/c notepad" }
```
but you will then need to modify the .docx to enable automatic link updating. To do this, open the .docx in an archive manager and open word/settings.xml. Now insert the following XML tag into the docPr element:

<w:updateFields w:val="true"/>

Save the settings file, update the archive. And Word will now prompt to auto update links, with a slightly different prompt from before, but with the exact same result as DDEAUTO.

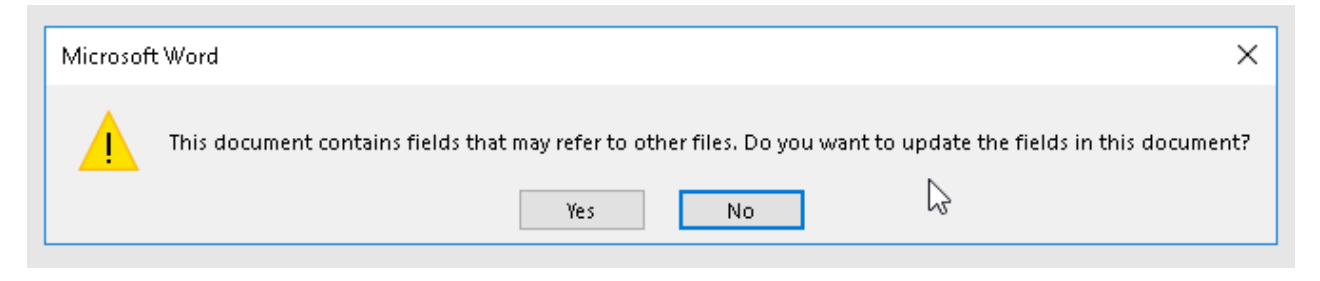

A slightly different message from Word.

Disclosure Timeline:

- 23/08/2017 Reported to Microsoft to see if they are interested in a fix.
- 23/08/2017 Microsoft responded that they successfully reproduced the issue and ask for more details.

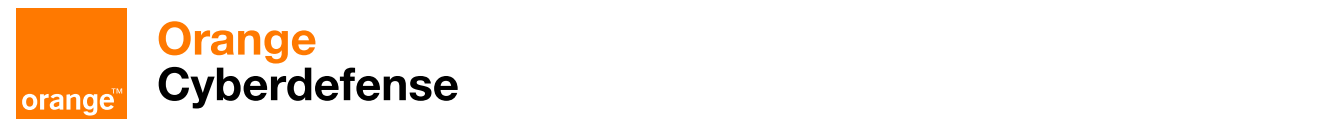

Additional Resources

- 1. <https://sensepost.com/blog/2016/powershell-c-sharp-and-dde-the-power-within/>
- 2. <http://pwndizzle.blogspot.com.es/2017/03/office-document-macros-ole-actions-dde.html>

### **Get in touch with us**

[sensepost@orangecyberdefense.com](mailto:sensepost@orangecyberdefense.com)

### Please select your enquiry type, and we'll get back to you as soon as possible

**General** 

Name

Email address

Contact Number

Your message

### **Get in touch**

By clicking 'Get in touch' you agree to Orange Cyberdefense's [Terms of](https://orangecyberdefense.com/global/general-terms-and-conditions/) Service

### **Pretoria (Head Office)**

 $\overline{\mathscr{A}}$ 

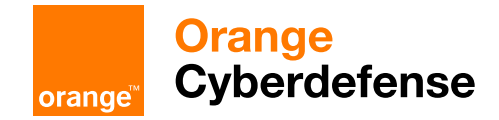

### **London (Head Office)**

+44 [\(0\)2070](tel:+442070781360) 781 360

SensePost, 250 Waterloo Road, SE1 8RD, London, United Kingdom

### **Cape Town**

+27 (0)12 460 [0880](tel:+27124600880) 183 Albion Springs Corner Main Road &, Albion Springs Cl,, Rondebosch, Cape Town, South Africa

© Orange Cyberdefense 2022